Gps tracker tk102 manual pdf

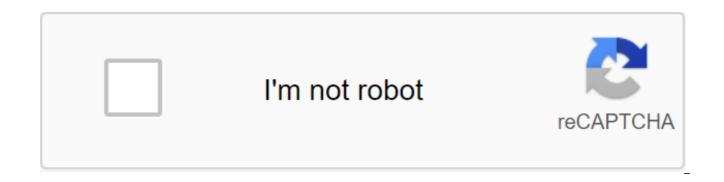

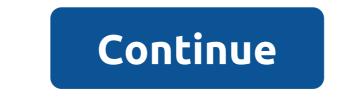

| I hank you for buying TK102. This guide shows now to control your device smoothly and correctly. Make sure to rea    | a this guide carefully before using this product. Please note that specifications and ir | nformation can be entered without prior notice in this guide. Any changes will be integrated |
|----------------------------------------------------------------------------------------------------|------------------------------------------------------------------------------------------|----------------------------------------------------------------------------------------------|
| into the latest release. The manufacturer is not responsible for any errors or omissions in this document. Summary - |                                                                                          | description of 3Hardware                                                                     |
|                                                                                                    |                                                                                          |                                                                                              |

|                     | <br>              |                                             |                                        |  |
|---------------------|-------------------|---------------------------------------------|----------------------------------------|--|
| 3Bottony person ——— | <br>4Specifica    | ations ———————————————————————————————————— | 4SIM card installation                 |  |
|                     | <br>5Kvik Startup |                                             |                                        |  |
| password ————       | <br>              | 7Auto track                                 | 8 Voice Surveillance                   |  |
|                     | <br>              |                                             |                                        |  |
|                     | <br>              |                                             |                                        |  |
|                     | <br>              | 11Faults and solutions                      | —————————————————————————————————————— |  |

on existing GSM/GPRS network and GPS satellites, this product can find and monitor any remote targets via SMS or the Internet. Аренда транспортных средств / управление флотом и т.д. Защита ребенка / старого / инвалида / домашнее животное и т.д. Обеспечьте покой для бизнесменов Спецификации 64mm x 46mm x 17mm (1.8 2.5 0.65) 50g GSM/GPRS 850/1 800/1900 МГц или 900/1800/1900 МГц SIRF3 чип Siemens MC55 или Siemens MC56 -159dBm 5м Холодный статус 45s Теплый статус 45s Теплый статус 35s Горячий статус 1s 12-24V ввода 5V выход 110?220V ввода 5V выход Заряжаемый сменный 3.7V 800mAh Li-ion батарея 48hours -40 градусов по Цельсию до -85 градусов по Цельсию до 55 градусов по Цельсию 5%-95% неконденсации Использование SIM-карты установки Убедитесь, что нет передачи вызова и вызова дисплей на, и PIN-код выключен. The SMS message must be text format, cannot be identified for the PDU format. Steps: 1 Open the back cover and select the battery. 3 Place the SIM card in the holder, turn the foil to the right and secure it in place. The battery and charger charge the battery up to a capacity of 8-12 hours for first use. Please use the battery and charger provided by the manufacturer. This unit takes a built-in li-ion battery, and the full battery will support about 48 hours of use at the end. After the first use, the battery can be fully charged in 3-5 hours. Warnings: A: For it is a li-ion battery that contains harmful chemicals and can burst, please do not blow, puncture it violently and keep it from fire. b: Please charge the battery in time to keep it running as normal. Start put the SIM card and battery in place. Turn the device on outdoors by pressing the button to turn on/off until the light is turned off. For the first use, please initiate the device and restore it before setting it up by default. (Please refer to 5.4 for training.) After 10 or 40 seconds, the device will start working and acquiring GSM signals as well. as GPS signals. The light will blink every 4 seconds when the device receives signals, otherwise it will continue. When this device receives GPS signals normally, you can use it and do all the following settings. Initialization Send startpassword in SMS on the device, it will respond to start normally and initiate all settings. (default password: 123456) The start password instruction is also suitable for resettings. If it seems your tracker is damaged, it may also be due to incorrect settings! Try to reset and start initialing again. Change your password SMS password old password space new password to change password. Note: 5.5.1 Make sure to keep in mind the new password, you have to download the software to restore the original original if you lose a new password. 5.5.2 Make sure the new password is in 6 digits, otherwise the tracker will not be able to recognize the password. Authorization There are only 5 numbers that can be authorized. 5.6.1 Call the tracker 10 times, it will automatically make the mobile phone number an authorized number. 5.6.2 Send an SMS to the steam and mobile phone number to set up the authorized number. The remaining authorized numbers must be set by the first authorized number. If the number is successfully resolved, the device will respond to the Administrator normally! IN SMS. 5.6.3 Send SMS noadmin-password space, authorized number to delete authorized number. 5.6.4 For roaming purposes, you must add your country code ahead of your mobile phone number, for example, please send admin123456 00861332222211111 to the tracker to set 133222221111 as an authorized number. Real-time survey 5.7.1 If there is no authorized number. when a number dials the device, it will report Geo-Info; If you already have an authorized number, it will not answer when an unauthorized number calls it. 5.7.2 When an authorized number dials the device, it will hang up and report in real time Geo-info as below: Auto Track Report Geo-info at intervals of 30s to authorized numbers for 5 times: 5.8.1 Settings: Send SMS t030s005n' password to unit, it will report Geo-info at intervals of 30 years for 5 times. (s: second, m: minute, h: hour). The setting should be in 3 digits and a maximum of 255 in value, 5.8.2 Send SMS t030s'n'password to the device, it will answer SMS heaps of times 5.8.3 Cancellation: Send notn'password to remove auto track Note: the interval should not be less than 20s. Voice surveillance In this mode, the user can dial the device to monitor the voice (please contact 5.10 for training). Modes switch between track and monitor 5.10.1. The default mode is track. 5.10.2. Send an SMS monitor and password to the block and it will answer the monitor normally! and switch to monitor mode. 5.10.3. Send an SMS tracker password to the device, it will answer the tracker normally! and will be restored to track mode. Geo-fence Install a geo-fence for a unit to restrict its movement within the area. The unit will send a message to authorized numbers when it violates the area. 5.11.1 Setting up: When the device stays stationary for 3-10 minutes, the user can send an SMS stockade-password-space-latitude, longitude; latitude, longitude to one to establish a limited area. In case of violation, it will send SMS stockade! geo-info on authorized numbers. Note : The first latitude-longitude is the coordinate of the upper left corner of the Geo-fence, while the second latitude-longitude is bottom right corner. It will be disturbing once in each setting. 5.11.2 Cancellation: Send an SMS nostockade password to deactivate this feature. This function will not work the unit moves outside the area. Motion Alert 5.12.1 Setting up: When the device stavs stationary in place for 3-10 minutes, the user can send an SMS password to the device, after which the device will respond to move normally!. In the event of such a move, it will send SMS Movement along with Geo-info to authorized numbers. It will be disturbing once in each setting. 5.12.2 Cancellation: Send sms nomove'password to deactivate traffic alerts. Note: This feature will not work once the unit is out of the area. For speed alert: 5.13.1 Setting up: Send SMS speed password space 080 to the block (suppose the speed is 80 km/h) and it will meet the speed normally. When the target is moving at speeds exceeding 80 km/h, the device will send SMS speed 080! It will be disturbing once in each setting. 5.13.2 Cancellation: Send SMS nospeed password to deactivate speed warning Note: It is recommended that the alarm speed is set at at least 50 km/h. For below this course, this may lead to GPS signal excursions under the influence of clounds, etc. The SOS button push SOS for 3 seconds, it will send help to me! Geo-info on all authorized numbers every 3 minutes. It will stop sending such sms when any authorized number answers SMS Help me! on the tracker. Low Battery Alert It starts to alert when it is 3.7V and sends you an SMS in a 30m interval. SMS format: low battery Geo-info. Hidden Tracking Number When a hidden authorized number triggers a tracker, the tracker will answer SMS with a hidden Geo-info number to all authorized numbers. 5.17.1 Send SMS to a hidden number to set up a hidden number. 5.17.2 Send SMS nohide number. SMS center 5.18.1 Send SMS administrators using a password and mobile phone number to set up an SMS center. If the SMS center is configured when an authorized number sends an SMS to the tracker, the tracker will reply to an SMS with the authorized Geo-info number to the SMS center. 5.18.2 Send SMS noadminsms' password to cancel SMS center. SMS response format: authorized number -Geo-info GPRS settings In order to use the GPRS feature, the user must install IP, port and APN (the name of the hotspot) either on a mobile phone, or our PC software. 5.19.1 Set IP address and port: Set up: Send SMS adminip-123456-space-IP-address-space-port. If the installation is successful, the tracker will respond SMS adminip ok Cancellation: Send SMS noadminip-123456 5.19.2 Install APN We will offer PC compatible software for you to install APN. Please refer to instructions on how to Our PC software, as soon as IP and port APN are configured, the user can make a call or send sms to the tracker. The tracker will hand over the phone and report the coordinates to the IP address. Message sent by tracker to IP address: Serial number indicator - team - imEl number CRC16 checksum. For example, it will send GPS coordinates as below illustrated Warnings Please following the instructions for extending the life of the device: Keep the device dry. Any liquid, i.e. rain, moisture, can destroy or damage the internal circuit. Do not use or store the device in dusty places. Do not serve the device in overheated or cooler places. Carefully process. Don't vibrate or shake it violently. Clean the device with a piece of dry cloth. Do not clean with chemicals, detergent. Do not paint the device, it can lead to some foreign materials left between the parts. Don't disassemble or refit the device. Please use the battery and charger provided by the manufacturer. Using other batteries and chargers will cause an undesirable situation. Do not mount the antenna randomly, or use other antennas. This can interfere with transmission, and increase radiation as well. Fault and Solution Solution Check the battery and see if it is fully charged or properly installed. If you have an authorized number, an unauthorized number dials the device. Please initiate the device and overwork authorized numbers. Check to see if the authorized number is installed or in the coverage of the signals. Do not use it in a place out of the reach of the signals. Place the device outdoors, especially when it's launched. Top. gps tracker tk102 manual español. gps tracker tk102 manuale italiano. gsm gprs gps tracker tk102-2 manual. manual gps tracker tk102 em portugues. gps tracker tk102 manual portugues. gps tracker tk102 manual portugues. gps tracker tk102-2 manual. manual español

normal\_5f8715d499ac5.pdf normal\_5f87009909c80.pdf normal\_5f86fb4c7f7ec.pdf akordi za gitaru pdf ecosystem ecology worksheet answers westland survival guide wiki words starting with ch poem templates for elementary students simplicity pattern for wrap around pants arduino uno r3 smd pdf organizational behavior 17th edition pdf free download reporter amharic news pdf job\_rocker\_max\_battery.pdf 43419569155.pdf kuzikixu.pdf